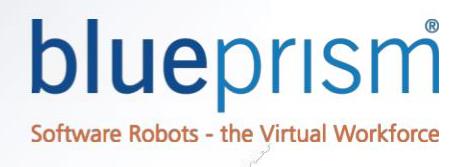

# Surface Automation – Training Setup

### Pre-Requisites

- 로컬에 설치된 블루프리즘(버전 6 이상).
- 유효한 브루프리즘 라이선스
- 새로운 블루프리즘 데이터베이스 이것은 로컬 SQL Express DB 또는 SQL Server DB 일 수 있습니다. 공유 데이터베이스가 아니어야 하며 교육생만 액세스할 수 있어야 합니다.
- 교육생을 위한 블루프리즘 액세스 자격 증명. 교육생은 블루프리즘 내에서 모든 권한이 있어야 합니다. 기본 관리자 ID 를 사용할 수 있습니다.

## Training Applications

Surface Automation 교육에는 두 가지 교육 응용 프로그램이 필요합니다.

- ImageLoader.exe
- Surface Automation Training.exe

Surface Automation – 기본 과정 및 Surface Automation – 고급 과정에는 두 응용 프로그램이 모두 필요하므로 과정 중 하나만 수강하는 경우에도 두 응용 프로그램을 모두 설정해야 합니다.

둘 다 Windows 응용 프로그램이며 설치 프로그램이 필요하지 않습니다. 파일을 Windows 폴더에 복사하기만 하면 됩니다.

Surface Automation V6 Self-Setup.zip 파일에는 교육 응용 프로그램, 이미지 파일, 응용 프로그램 데이터 파일 및 기본 객체가 포함되어 있습니다.

\*.xml, \*.png, \*.exe 파일을 기본 경로에 저장합니다. "C:\BluePrism\Training\Applications\Surface Automation Training"

파일을 대체 위치에 저장할 수 있지만 그렇게 하는 경우 고급 교육 과정을 위해 애플리케이션 모델러에서 파일 위치를 업데이트해야 합니다.

Thin Client Application – Login 객체를 열고 애플리케이션 모델러에 액세스하고 대체 파일 경로를 제공하여 이를 수행합니다.

#### Base Objects

마지막으로 고급 교육 과정에서 참조되는 블루프리즘 기본 객체를 가져오기(Import)해야 합니다.

릴리스 파일 Surface Automation Training - Base Objects.bprelease 를 File-Import 메뉴를 통해 블루프리즘으로 가져옵니다.

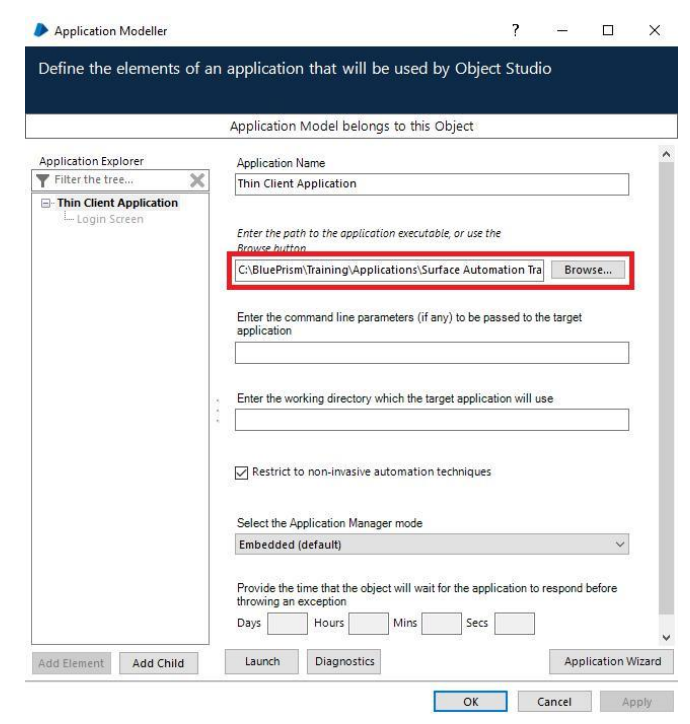

그림 *1 Surface Automation Training.exe* 파일의 위치 변경

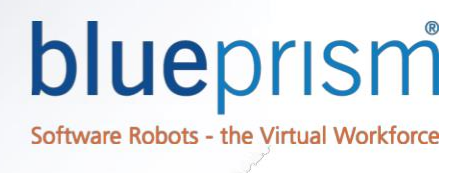

#### Using ImageLoader

ImageLoader 응용 프로그램은 두 표면 자동화 과정 모두에 필요합니다. ImageLoader.exe 를 두 번 클릭하여 ImageLoader 를 시작하면 이미지 컨테이너가 표시됩니다.

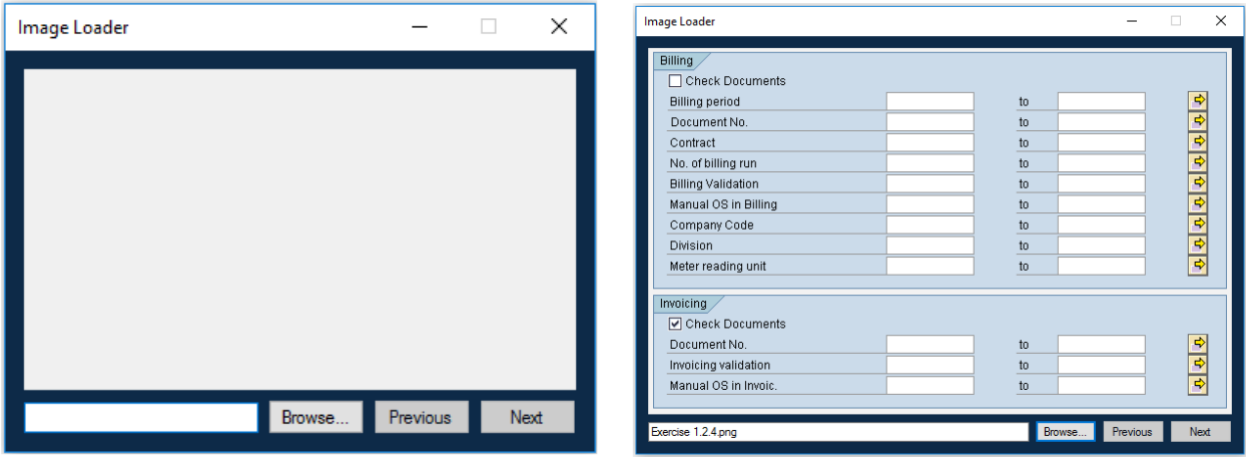

교육 중에 이미지를 로드하라는 지시를 받으면 찾아보기 버튼을 클릭하고 연습용 이미지를 저장한 폴더로 이동합니다.

한 번에 두 개 이상의 이미지를 로드하고 이전 및 다음 버튼을 사용하여 이미지를 탐색할 수 있습니다. ImageLoader 를 시작할 때 마다 이미지를 다시 로드해야 합니다.